# Submitting Bills via Web Batch

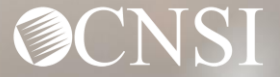

### **Overview**

This webinar provides instructions on how to submit bills using a Web Batch in the Workers' Compensation Medical Bill Process (WCMBP) Portal.

- ❖ **Benefits of Online Submission**
- ❖ **Logging In**
- ❖ **The Provider Portal**
- ❖ **Uploading HIPAA Files**
- ❖ **More Information**
- ❖ **Other Resources**
- ❖ **OWCP Portal Tour**
- ❖ **Questions**

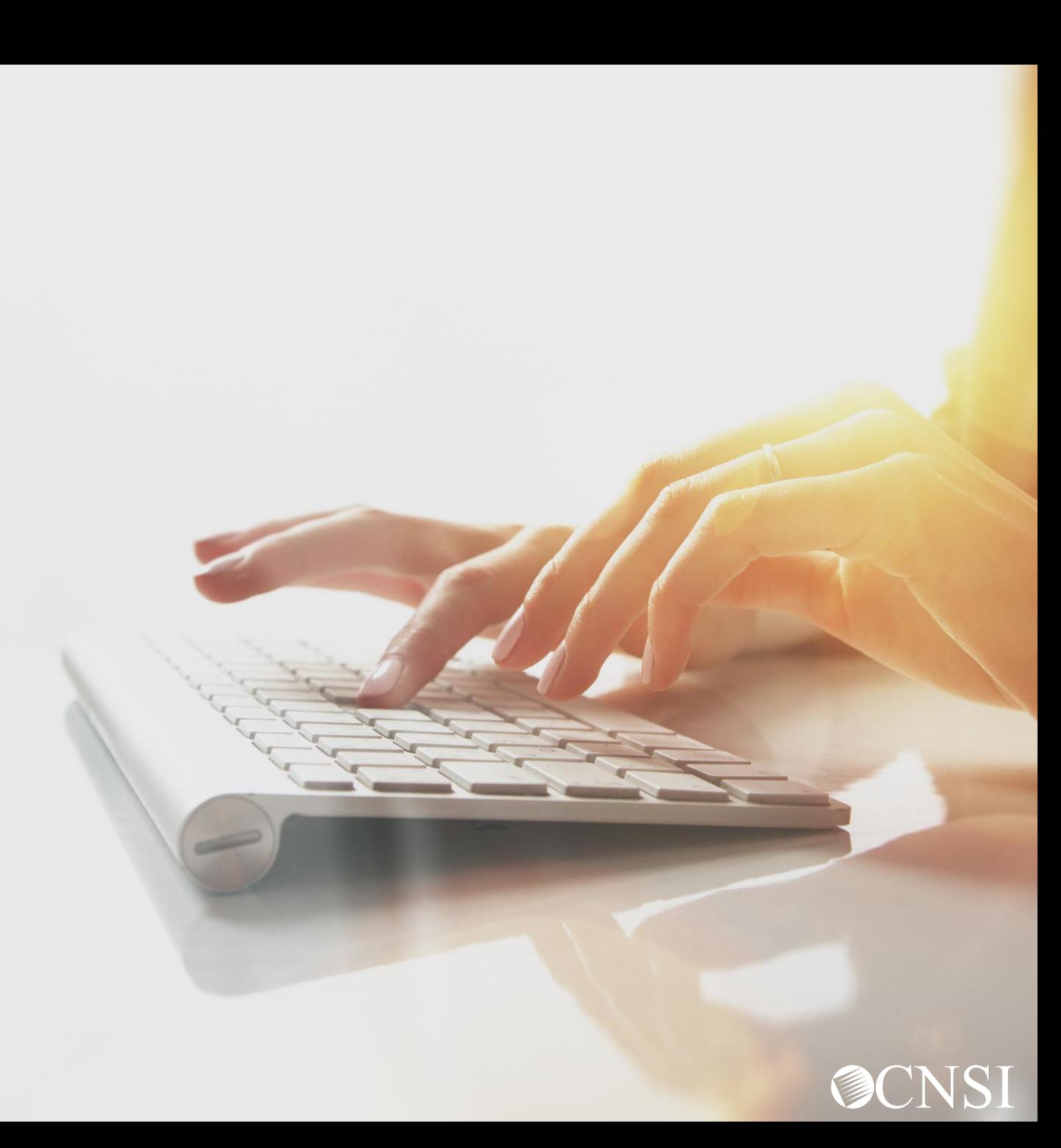

## Why Use Online Billing?

owcpmed.dol.gov > Provider > Provider Training & Tutorials > Reference Guides > Online Billing

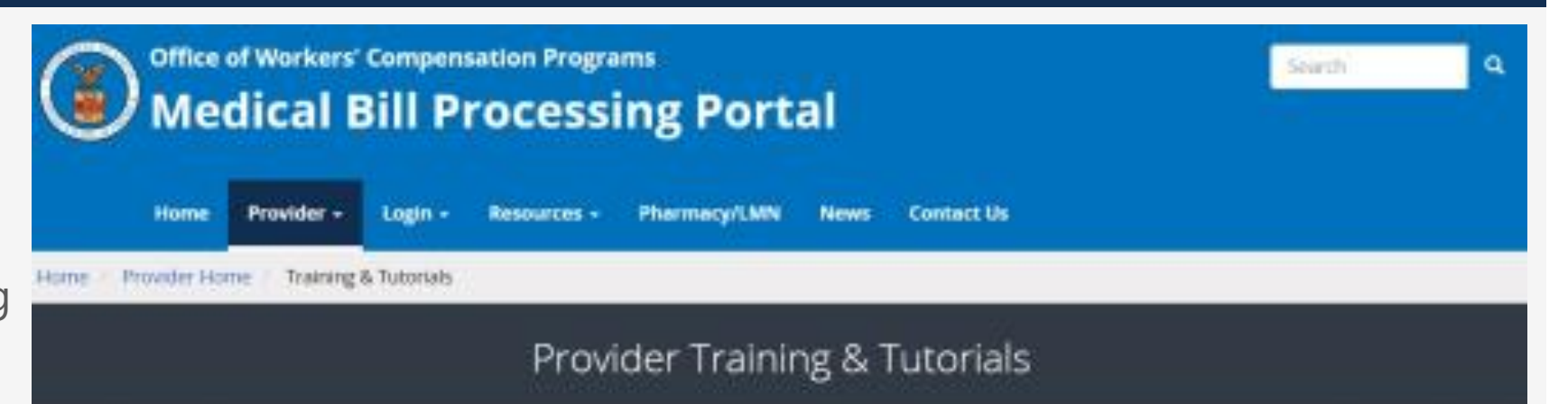

#### **Training & Tutorials for Provider**

Our vast training and tutorials library will help you successfully use the secure Medical Bill Processing Portal. Additional information and support can be found in the FAQs, Forms & References and Contact Us sections.

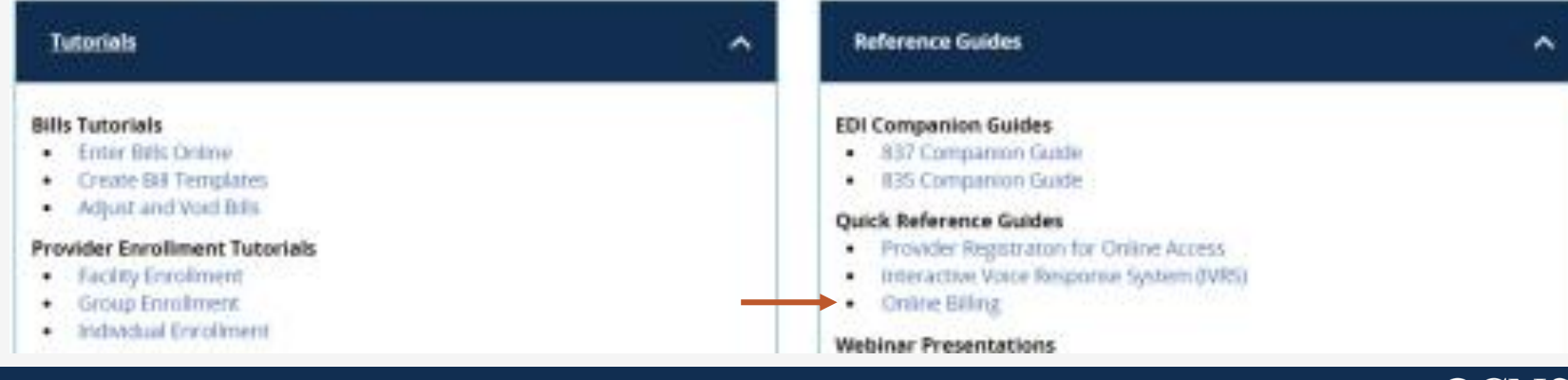

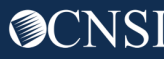

### Benefits of Online Billing

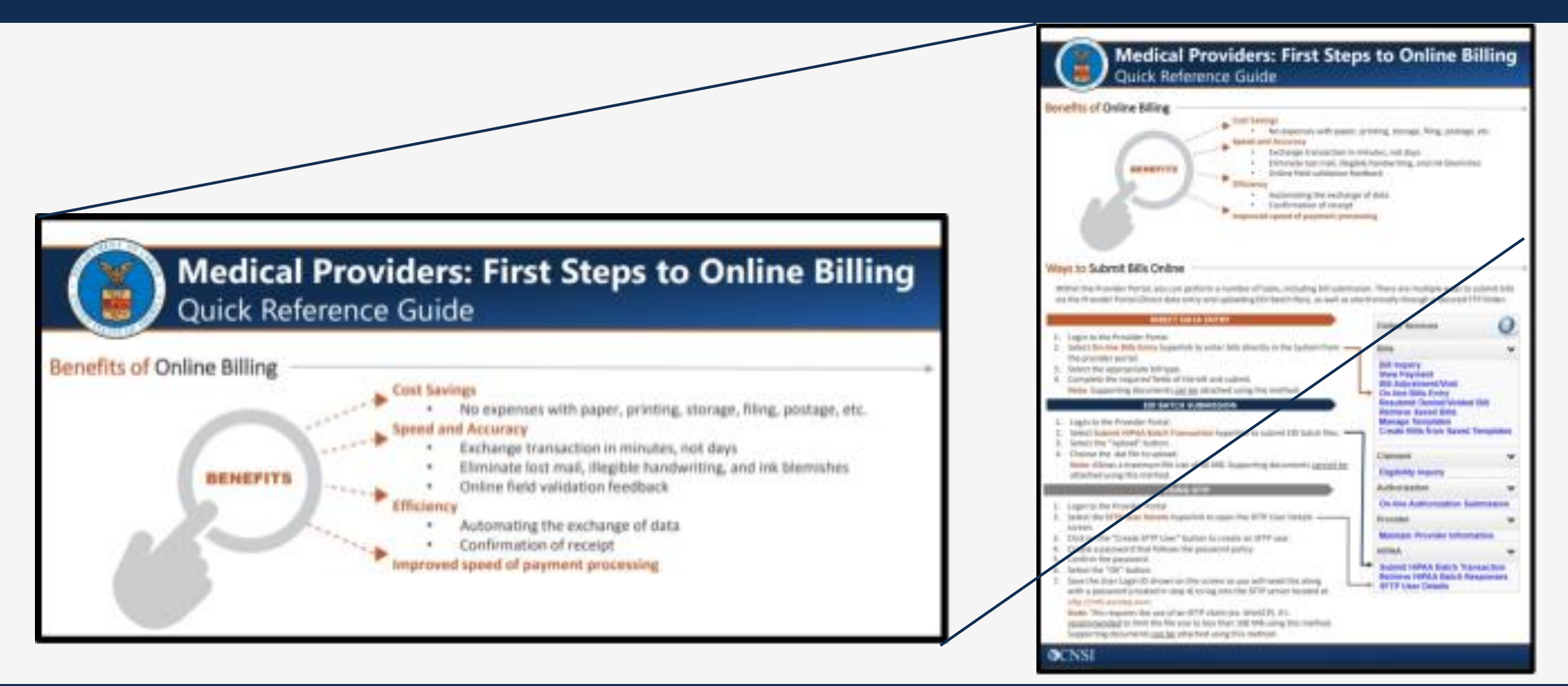

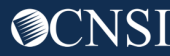

## Web Batch or SFTP

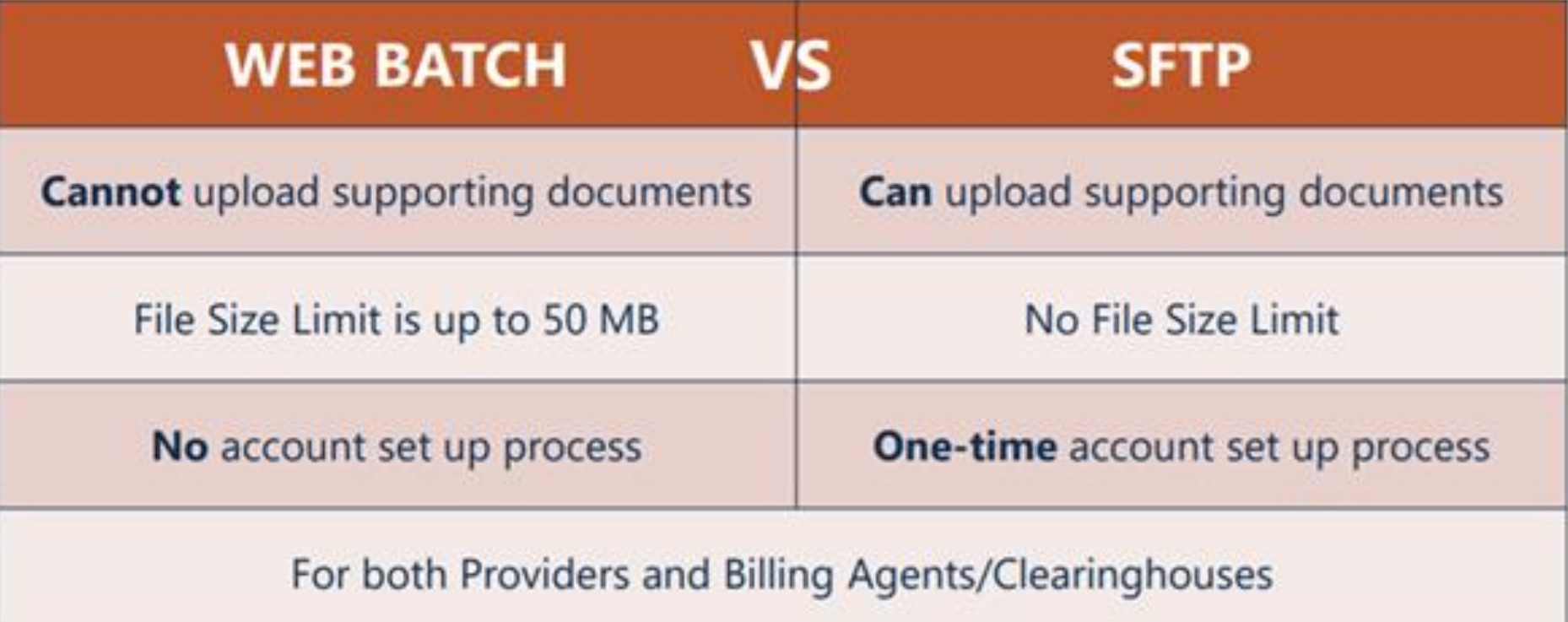

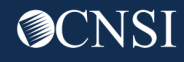

### OWCP Connect ID = Email Address

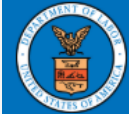

**United States Department of Labor Office of Workers' Compensation** Programs

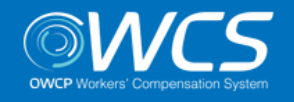

#### Login | Account Registration | Reset Password | Change Email | Help | FAQ

Remember that your OWCP Connect ID is the email address you used to register with OWCP connect

#### **OWCP Connect**

#### About OWCP Connect

OWCP Connect allows users to prove their identity and create an account for communication with OWCP's various self-service applications. It is a centralized identity-proofing system used to create credentials for a user, and then to authenticate the credentials for login.

Identity proofing is accomplished by validating the user's information entered in the Account Registration process against secure Credit Bureau data. Once the user's identity has been verified, their account can be created.

At this time OWCP Connect is only being used to **STAR COMPLETE OF STREET AS PEOPLE OR NOTE OF ORDER** 

#### **Account Registration**

If this is your first time using OWCP Connect, click here and begin the process to create a new account.

#### WARNING....WARNING....WARNING....WARNING....V

You are accessing a U.S. Government information system that is owned and operated by the Department of Labor. The Department of Labor information systems are provided for the processing of official U.S. Government information only, and are therefore, owned by ale di Propositione della della Communication di concerno della

#### Login

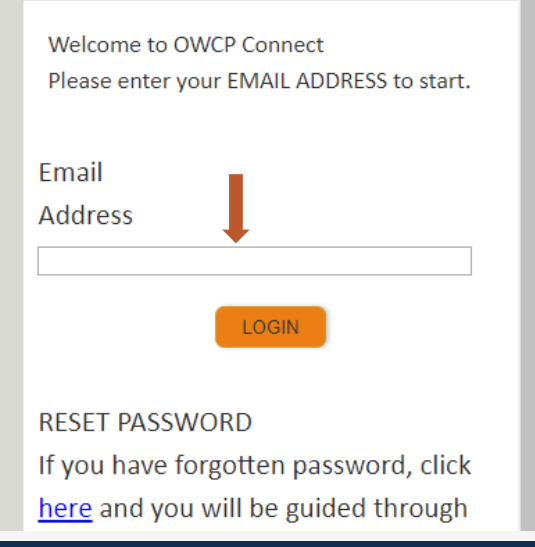

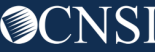

### Select the Provider ID

You may have access to more than one provider

Choose the one you are submitting bills for

**Welcome to the WCMBP Provider Portal** 

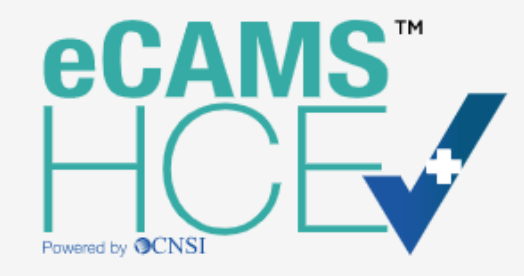

Select a Provider ID Number to continue to the Provider Portal:

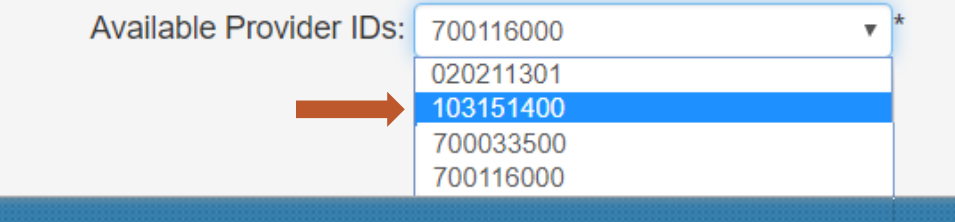

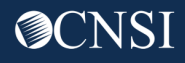

## Select Profile – Bill Processing

The following profiles allow access to the Submit HIPAA Batch Transaction function:

- **EXT Provider Bills Submitter**
- **EXT Provider Eligibility Checker – Claims Submitter**
- **EXT Provider Super User**

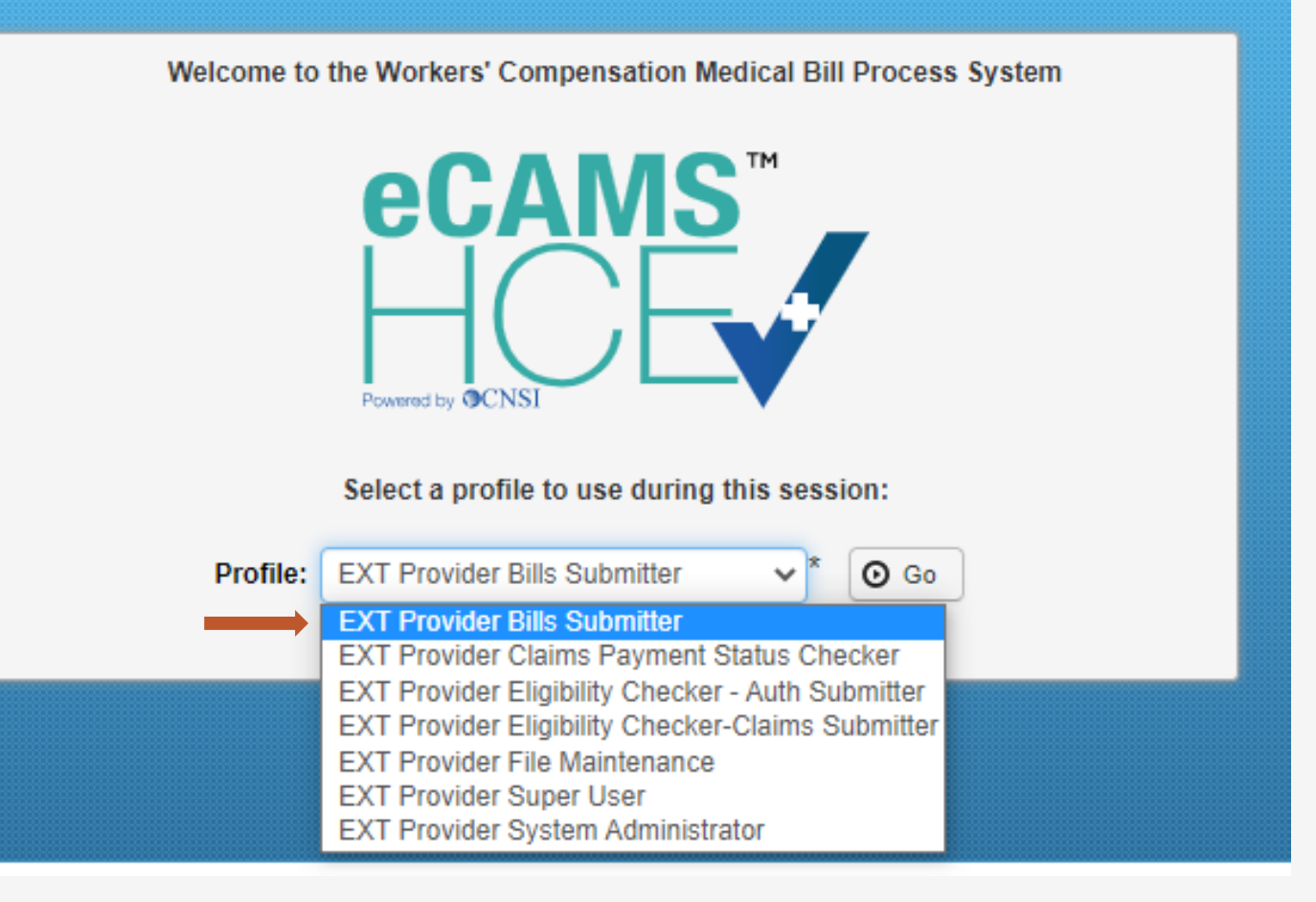

### Submit a Web Batch

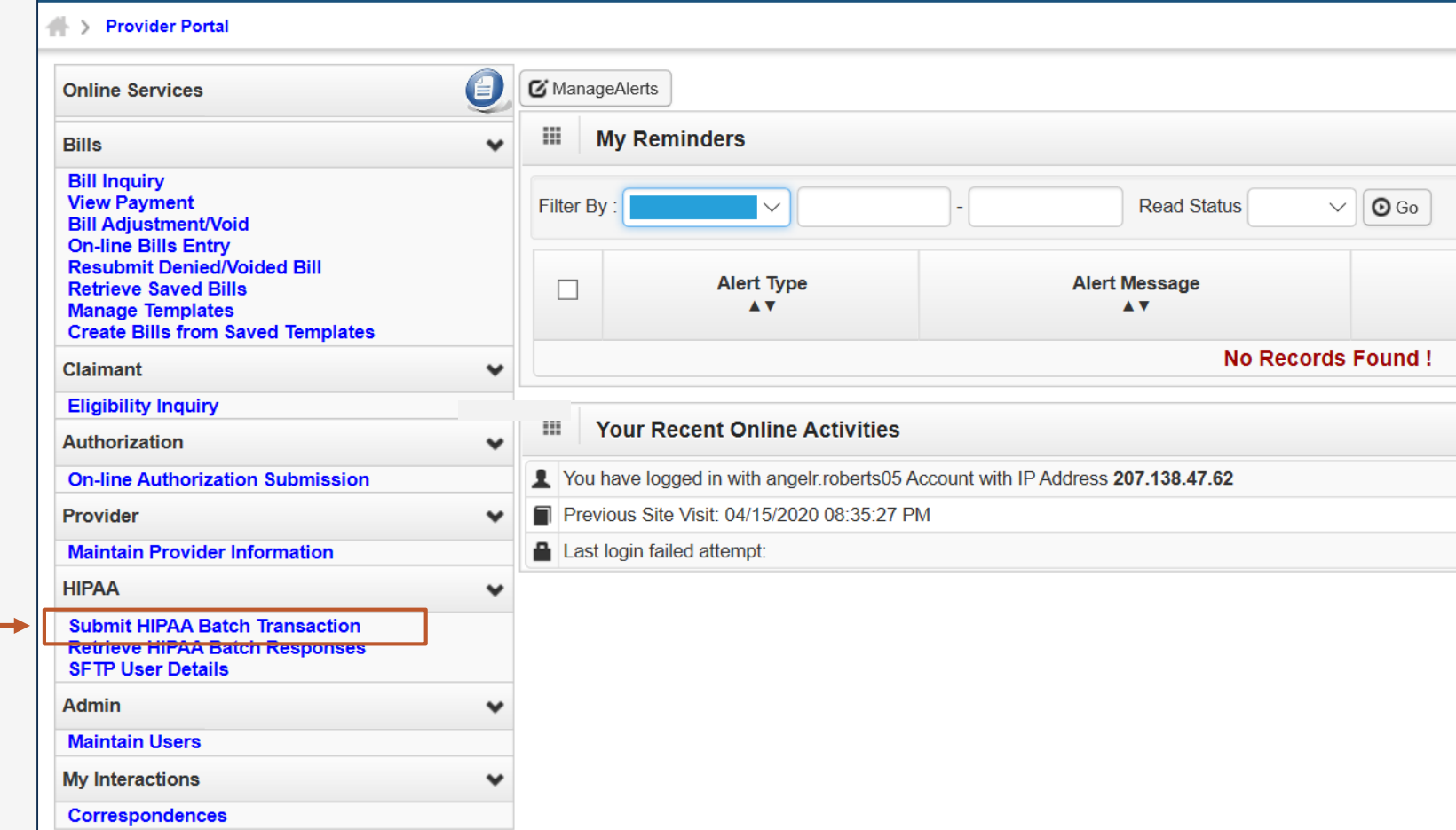

#### **Submit HIPAA Batch Transaction**

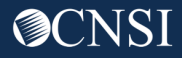

# Select a File to Upload

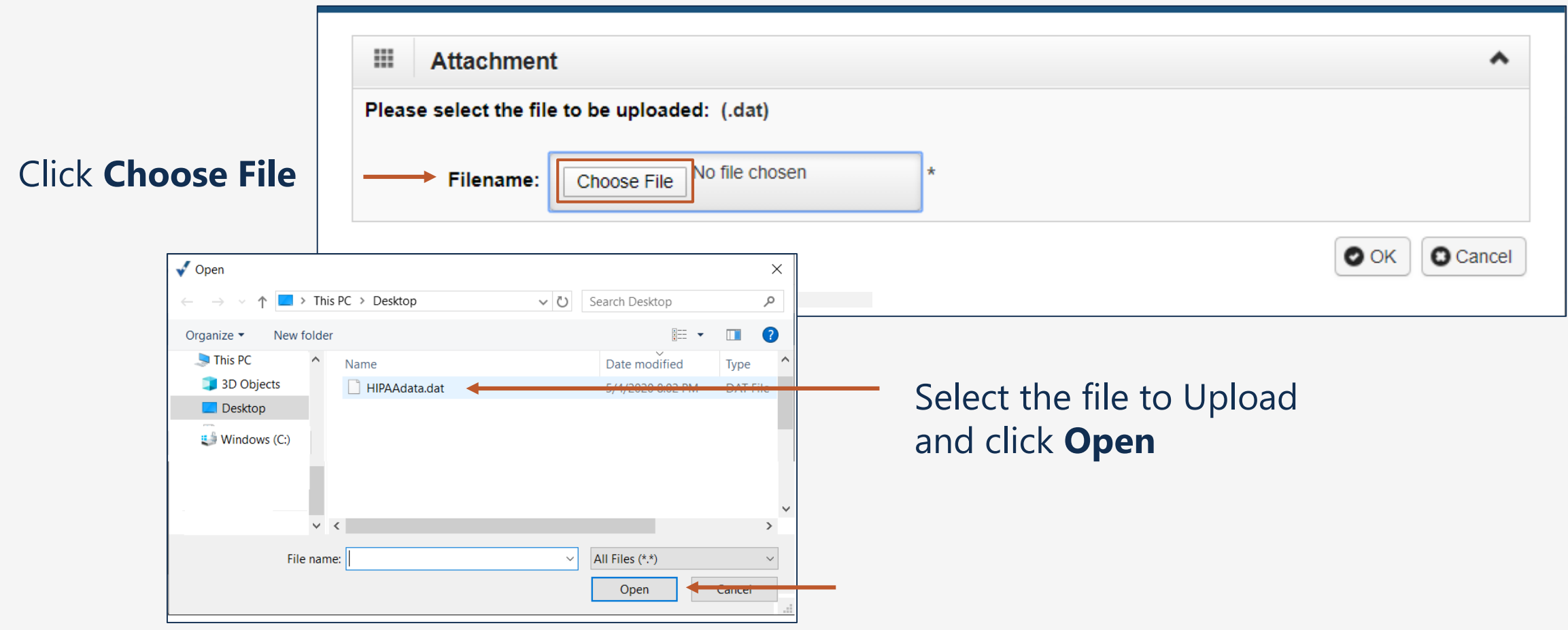

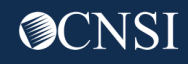

### Upload Acknowledgement

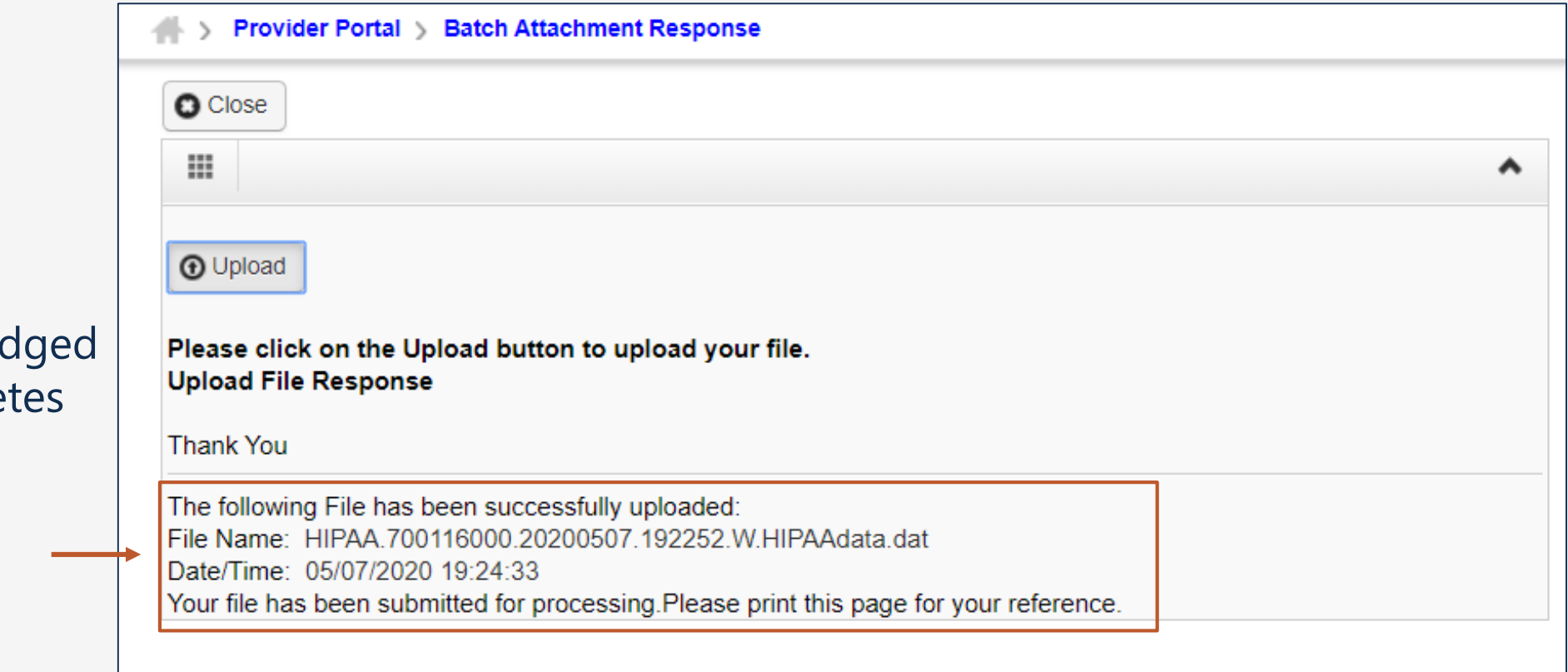

Each batch is acknowled after uploading comple

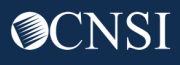

### More Information

#### owcpmed.dol.gov > Contact Us > EDI Helpdesk

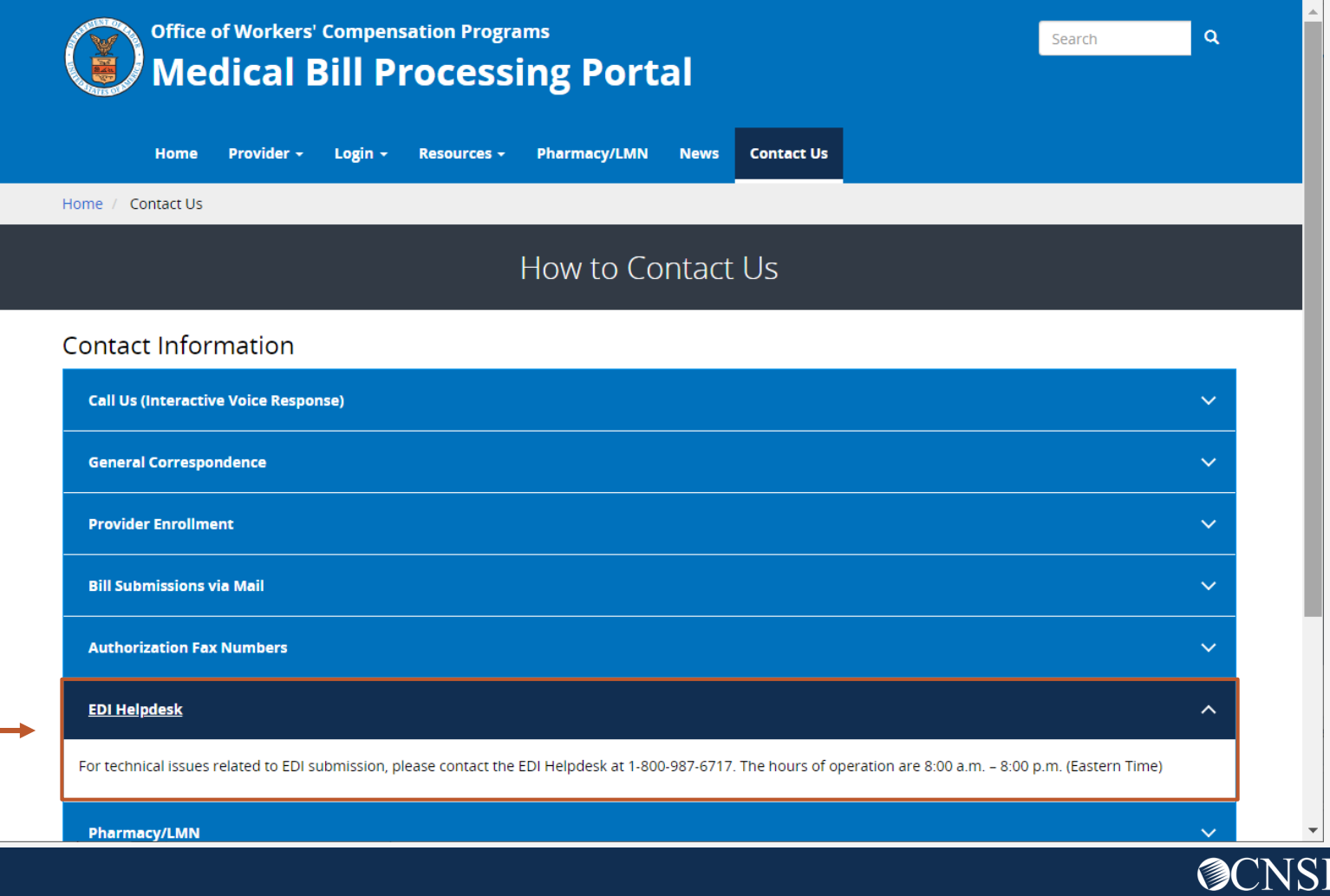

### Other Resources

#### Medical Bill Processing Portal

- **- Interactive Tour -**
- FAQs
- Tutorials
- Webinars
- Webinar Presentation Downloads
- Bill Submission
- Reference Guides
- Contact Information

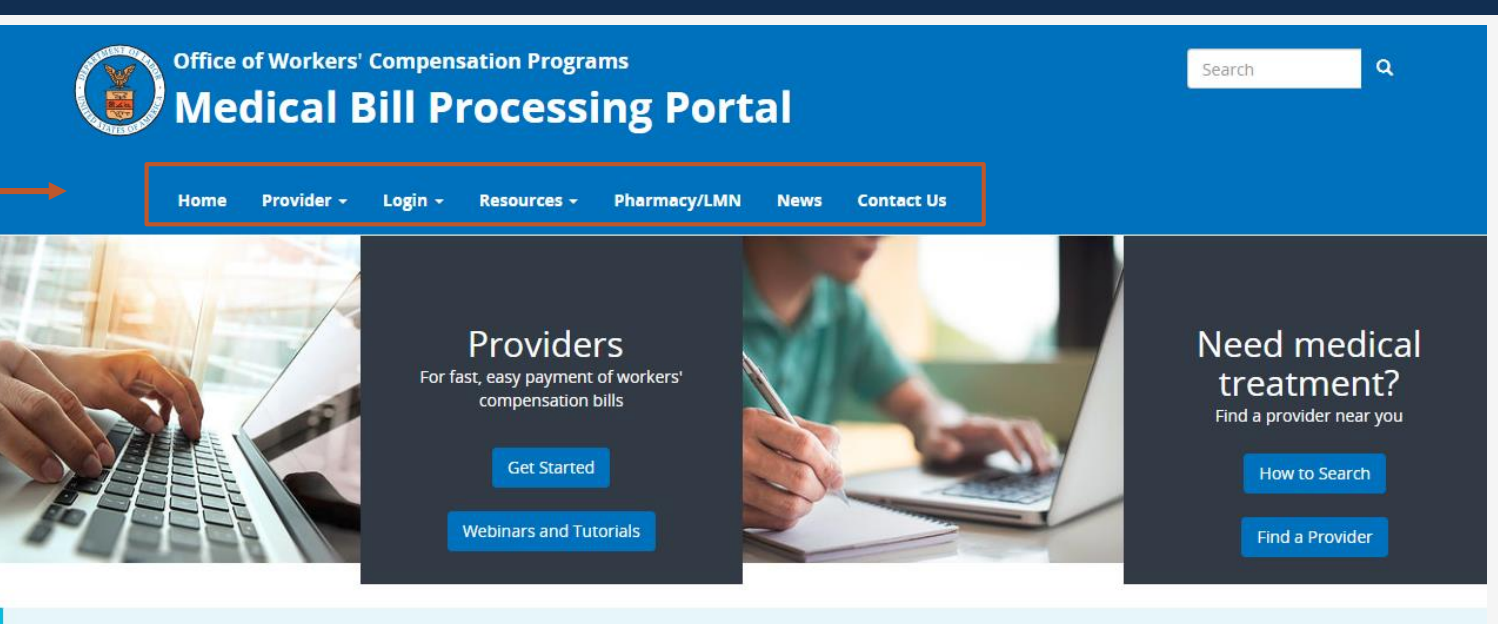

ATTENTION: Moving Toward a Fully-Electronic Medical Bill Processing System

#### COVID-19 Update

#### Due to the COVID-19 pandemic and the desire to follow social distancing, OWCP is taking steps to move toward a fully-electronic medical bill processing system. Currently, we continue to accept paper documents but providers who continue to submit paper documents may experience processing delays.

Currently-enrolled medical providers can now register for web portal accounts that enable electronic submission and the ability to modify provider profile, view status of authorization requests, and bill processing/payment.

. To register for web portal accounts, please reference the Welcome Letter and the Registration Letter mailed to you from CNSI on April 17, 2020. Use the Temporary ID and Temporary Key provided to login in to your account

# Thank you!

CNSI looks forward to being the new medical bill processing agent for the OWCP programs and working with each of you!

[Email: CNSIOWCPOutreach@cns-inc.com](mailto:CNSIOWCPOutreach@cns-inc.com)

Call Center: Division of Federal Employees' Compensation (DFEC) 1-844-493-1966

> Division of Energy Employees Occupational Illness Compensation (DEEOIC) 1-866-272-2682

Division of Coal Mine Workers' Compensation (DCMWC) 1-800-638-7072

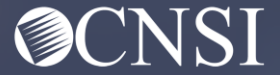